## **Change Password**

To change the password for a user, when logged in as that user, from the command line enter:

 $\it sudo \ passwd \ pi$  — (make sure you use the correct username, pi is just for the example) you will then be prompted to enter, then re-enter the new password

\$ sudo passwd pi Enter new UNIX password: Retype new UNIX password: passwd: password updated successfully

From: http://cameraangle.co.uk/ - WalkerWiki - wiki.alanwalker.uk

Permanent link: http://cameraangle.co.uk/doku.php?id=change\_password&rev=1469306899

Last update: 2023/03/09 22:35

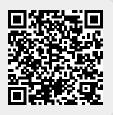